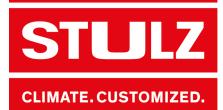

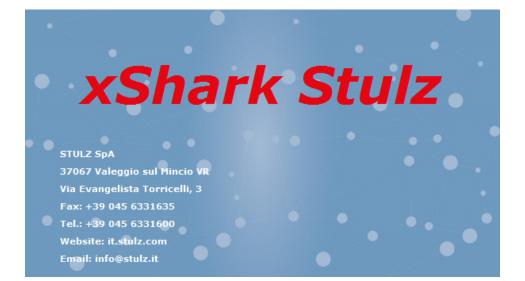

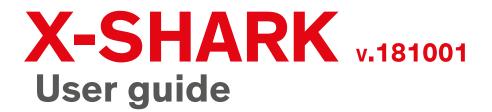

Index i20 Issue 10.2018

# X-Shark Software made in Italy

Dear Customer,

Thank you for choosing a STULZ products,

the result of many years of research and design studies, as well as a fine matching of materials and technologies.

The CE mark guarantees that the STULZ products fulfill the requirements of the European Machinery Directive for safety.

The level of quality is permanently checked at every phase, from design to production, and makes STULZ products synonymous of SAFETY, QUALITY and RELIABILITY.

For any questions or requests concerning products by STULZ SpA, please contact our **Aftersales** at

telephone 0039 045 6331615 fax 0039 045 6331635 email aftersales@stulz.it

Or visit our website for more information about our products and services: www.stulz.it

# **Table of Contents**

| 1. | Revision history                  | 4  |
|----|-----------------------------------|----|
| 2. | X-Shark                           | 5  |
| 3. | Installation                      | 6  |
|    | 3.1 Download                      | 6  |
|    | 3.2 Installation                  | 6  |
|    | 3.3 Activation                    | 6  |
|    | 3.4 Remove activation             | 7  |
| 4. | First open                        | 8  |
|    | 4.1 Language for the interface    | 8  |
|    | 4.2 Measure system                | 8  |
|    | 4.3 Profile                       | 8  |
| 5. | Forms                             | 9  |
|    | 5.1 Main page                     | 9  |
|    | 5.2 Product selection             |    |
|    | 5.3 Options/Accessories           | 11 |
|    | 5.4 Simulation                    | 11 |
|    | 5.4.1 🔀 Annual working simulation | 11 |
|    | 5.4.2 🚄 Punctual simulation       | 13 |
|    | 5.4.3 Unit modulation             | 14 |
|    | 5.5 Offer                         | 15 |
|    | 5.5.1 Offer data                  | 15 |
|    | 5.5.2 Offer economical data       |    |
|    | 5.5.3 View price                  |    |
|    | 5.5.4 Offer management            |    |
|    | 5.5.5 Customer                    |    |
|    | 5.6 Output                        | 17 |
|    | 5.6.1 Tender text                 | 17 |
|    | 5.6.2 Offer                       |    |
|    | 5.6.3 Punctual simulation         |    |
| -  | Prepare a quick selection         | 19 |
| •  | Prepare a offer                   | 22 |
|    | Privacy                           | 26 |
|    |                                   |    |

# **1. Revision history**

#### V.181001 (01/10/2018)

**V.180718** (18/07/2018) • Fixed some bugs

Compliance to regulation

• Chiller price list update

# V.140513 (13/05/2014)

New range RAW

**V.1** (25/10/2012)

.....

- First release
- Range WPA

### V.180706 (06/07/2018)

• Fixed some bugs

EU/2016/679

# V.180207 (07/02/2018)

- New price list 2018
- New long tender text
- Fixed some bugs

### V.170721 (21/07/2017)

- New price list 2017
- New Offer system
- Add simulation of adiabatic system
- New temperature profiles
- Fixed some bugs

### V.170403 (20/12/2016)

- New range WPA<sub>mini</sub>
- Fixed some bugs

### V.161214 (20/12/2016)

- Simulation for WPA, WSA, WSW
- Modulation for WPA, WSA, WSW
- Fixed tender text description
- Fixed some bugs

.....

## V.150910 (11/09/2015)

• New range WSA and WSW

.....

# 2. X-Shark

#### Software...

X-Shark is a software developed by STULZ S.p.A. to help his partners and customers to easily select the unit which best comply with the customer requests.

#### ...to select and simulate...

Thanks to a friendly interface, the software guides you in the selection of the unit that match your requirements. The unit can be simulated in different conditions, to evaluate and estimate the operation costs.

The output of the software is a tender text with a description of the unit/options/accessories, data sheet, layout, cooling and hydraulic scheme, price list <sup>(1)</sup>.

#### ...STULZ units

The ranges available on X-Shark are:

| Range               | Туре                            | Cooling capacity | Tender text | Annual<br>working<br>simulation | Punctual simulation | Unit<br>modulation |
|---------------------|---------------------------------|------------------|-------------|---------------------------------|---------------------|--------------------|
| WPA <sub>mini</sub> | Air cooled chiller              | 80÷150 kW        | •           | •                               | •                   | •                  |
| WPA                 | Air cooled chiller              | 155÷559 kW       | •           | •                               | •                   | •                  |
| WSA                 | Air cooled chiller              | 376÷1260 kW      | •           | •                               | •                   | •                  |
| WSW                 | Water cooled chiller            | 230÷1529 kW      | •           |                                 | •                   | •                  |
| RAW                 | High density water cooled inrow |                  | •           |                                 |                     |                    |

#### System requirements

#### Windows:

- Intel Pentium 4 or AMD Athlon 64 processor
- Microsoft Windows 7 with Service Pack 1, Windows 8, Windows 8.1, or Windows 10
- 2 GB of RAM
- 200 MB of available hard-disk space for installation; additional free space required during installation (cannot install on removable flash storage devices)
- 1024 × 768 display with 32-bit video card
- Internet connection and registration are necessary for required software activation, validation of subscriptions, and access to online services<sup>(2)</sup>

#### Mac OS:

• not available

#### Linux-Unix:

not available

<sup>(2)</sup> necessary to activate the software and send statistic about the utilization

<sup>&</sup>lt;sup>(1)</sup>depending on the activation code

# 3. Installation

# 3.1 Download

STULZ X-Shark is available on <u>www.stulz.it</u> on "Company/Media" section. On the website is always available the last stable version. A news letter will be send to all the users to inform about the new release.

To download the software please follow this link: <a href="http://www.stulz.it/en/company/media/x-shark/">http://www.stulz.it/en/company/media/x-shark/</a>

# 3.2 Installation

Open the folder where you have downloaded the X-Shark file and unzipped the file. An executable file is created. Double click on the file and follow the procedure.

# **i** INFORMATION

To perform the installation is necessary to accept the privacy information

# **i** INFORMATION

**Windows 10** users: while installing the software on Windows 10 you may receive an error. To continue just press the "Cancel" button.

# **3.3 Activation**

At the first use X-Shark requires the Activation Code, which should be provided by STULZ S.p.A.. In order to obtain the Activation Code, please send an email to <u>setup@stulz.it</u>

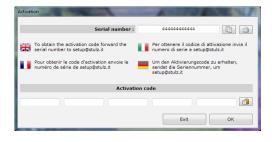

In the email please specify:

- Serial number
- Name and Surname
- Company and position
- Email for the answer (if different)

You can copy the Serial Number using the specific button 🖻 on its right.

Otherwise is possible to create a new email, by clicking the second button a on the right of the serial number. This will open the default software set for the email in the computer.

The activation code will be sent as soon as possible.

# **i** INFORMATION

There could be some delays during the Italian holidays or on STULZ S.p.A. closures days.

The received activation code must be insert into the lower boxes by digiting or, after have copied the activation code, by clicking the paste button at the right of the form. If the code is correct, all the boxes become green and the button "OK" will be enabled.

Press "OK" button to open X-Shark.

# **3.4 Remove activation**

In the main page of X-Shark, select the menu " About", then "ORemove licence". Confirm the cancellation in the following form and close XShark.

The licence is successful removed: to use X-Shark you need a new Activation code (see "3.3 Activation" a pagina 6)

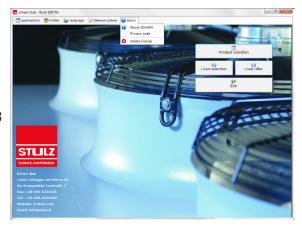

# 4. First open

# 4.1 Language for the interface

Is possible to change the language of the software from the main page.

In print phase is possible to choose a different language for the output, without changing the software language.

To change the language, in the main page, select " Language", then select the preferred language.

The languages available in v.181001 are:

😹 English

🔲 Italian

French

**German** 

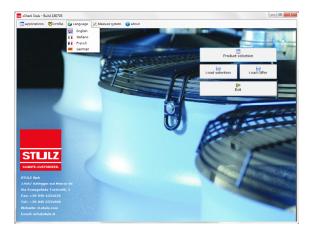

# 4.2 Measure system

It is possible to choose between the two main measurement system. To change it, in the main page, select "X Measure system", then select:

#### • SI (international system), metric system

| Description               | U.M. | Description | U.M. | Description | U.M. |
|---------------------------|------|-------------|------|-------------|------|
| Cooling capacity          | kW   | Pressure    | kPa  | Noise       | dB   |
| Absorbed electrical power | kW   | Length      | m    | Price       | €    |
| Current                   | A    | Temperature | °C   |             |      |
| Flow                      | m³/h | Weight      | kg   |             |      |

#### • Imperial, US customary units

| Description               | U.M. | Description | U.M. | Description | U.M. |
|---------------------------|------|-------------|------|-------------|------|
| Cooling capacity          | Ton  | Pressure    | psi  | Noise       | dB   |
| Absorbed electrical power | Ton  | Length      | ft   | Price       | €    |
| Current                   | A    | Temperature | °F   |             |      |
| Flow                      | CFM  | Weight      | lb   |             |      |

# 4.3 Profile

According to the Activation code received, different profile are available:

- Technical, without prices
- Sales, with price. Sales activation allows to select also Technical operating, without prices.

To change the profile, in the main page, select " Profile", then select the preferred profile.

# 5. Forms

Here below the description of the main form of X-Shark.

# 5.1 Main page

The main page of X-Shark is shown in the picture below.

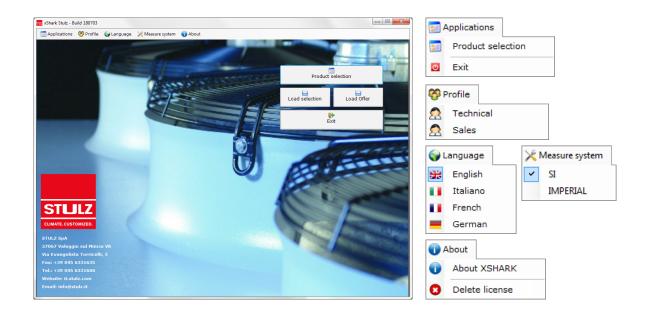

On this page you can find:

- STULZ Logo with address and contacts of STULZ S.p.A.
- Top menu bar:
  - Papplication: to start a new selection or close X-Shark
  - 😵 Profile
  - 🗑 Language
  - 🔀 Measure system
  - About: information about X-Shark.
- Buttons:
  - Product selection: starts a new selection
  - BLoad selection: loads the values of a previously saved selection
  - Load offer: loads a previously saved offer
  - PExit: close X-Shark

# **5.2 Product selection**

The selection form is organized in 3 parts:

- Options, to select the main feautures of the unit. This section changes according to the selected range of unit and the previous features. Is mandatory to change this section starting from the top and move one by one to down.
- Input Data, to input the user data. This section changes according to the Options selection
- Results, where the software

Exit Selection is 📘 Save 🗎 Load se Add to offer 📓 Offer 🔹 🚔 Print 🖼 Show A A PRODUCTS Requested capacity [kW] WPmini - Air Coo CONFIGURATION ance [%] Fluid flow rate [m³/h] X - Axial fans + Axi Sea level [m] MODE Inlet Air Temperature [°C] Inlet Fluid Temperature [°C] F - Free Cooling VERSIO Outlet Fluid Temperature [°C] N - Standard ling Tem POWER SUPPLY Inlet Fluid Freecooling Temperature [°C] HEAT RECOVERY Water 0 - No heat re YDRONIC KIT 0 - No pump Unit simulation Options Accessories Selection 🚔 Print RC [kW] AP [kW] Flow Rate [m<sup>2</sup>/h] RC FC [kW] PD [kPa] Noise [db(A)] Price [€ (Eur)] eries Unit EER **WPA**mini 52,15 52,92 55,81 21,5 24,6 29,5 43,6 61781,00

shows the available units that comply with the requests. The data are calculated at the input conditions. The selected unit will be highlighted in green.

On this page you can find:

- Top menu bar:
  - 📭 Exit: return to Main Page
  - Selection: start the search of the unit that complies with the Options and Input Data
  - Stop: stop the search
  - Accessories: selects options and accessories for the highlighted unit
  - 🗟 Save: to save the selection in a file
  - ELoad selection: loads the values of a previously saved selection
  - Add to offer: add the selected unit to the offer
  - Soffer: manage the offer
  - Print: creates the tender text with drawing and scheme for the highlighted unit
  - Show Prices: enable/disable the column Price in the Results table.
- Buttons:
  - Selection: click the button to search the unit that comply with all the parameters included in the sections Options and Input Data. If there are no results available an error form will be shown.
  - Unit Simulation: simulate the operation of the selected unit (see "5.4 Simulation" a pagina 11)
  - A Option/Accessories: selects accessories for the highlighted unit
  - E Print: creates the tender text with drawing and scheme for the highlighted unit

# **5.3 Options/Accessories**

|        | WPX030SFNA00000                                       |           |
|--------|-------------------------------------------------------|-----------|
|        |                                                       |           |
| Standa | ard Custom                                            |           |
|        | Description                                           | Price (€) |
|        | OPTIONS                                               |           |
|        | G - Freecooling con batterie acqua verniciate (epoxy) | 1760      |
|        | Alumininum air filter                                 | 1800      |
|        | Refrigerant HP and LP manometers                      | 480       |
|        | Coils closing grids                                   | 1200      |
|        | Lower closing grids                                   | 1150      |
|        | Softstart                                             | 4000      |
|        | Flow switch                                           | 380       |
|        | Manual valve on compressor                            | 1360      |
|        | Power factor correction                               | 1950      |
|        | Automatic transfer switch                             | 3000      |
|        | Ambient following                                     | 320       |
|        | Touch screen display                                  | 1600      |
|        | Energy meter                                          | 1200      |
|        | Special RAL paint orange peel                         | T.B.E.    |
|        | ACCESSODIES                                           |           |
|        | Print                                                 | 🗸 ок      |

| WPX030          | OSFNA00000       |
|-----------------|------------------|
| Standard Custom |                  |
|                 |                  |
| P New Remove    |                  |
| Description     | Quant Code Price |
|                 |                  |
|                 |                  |
|                 |                  |
|                 |                  |
|                 |                  |
|                 |                  |
|                 |                  |
|                 |                  |
|                 |                  |
|                 |                  |
|                 |                  |
|                 |                  |
|                 |                  |

Fig. 1 - Accessories-Options section

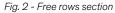

In this form is possible to view and select components and solution that can better customize the selected unit according to the requirements.

**Options**: additional components or solutions, which are supplied already installed on the units. **Accessories**: components or solutions which are supplied separately from the unit.

In this form two sections are available:

- Standard: selection of accessories and options (Fig. 1) from a list. The selection changes the unit code: the new code is shown in the red box at the top of the mask. The selection is applied to all available units.
- Custom: section to entering empty lines in the final specifications (Fig.2)
  - PNew: add new row
  - PRemove: remove the selected row

# **5.4 Simulation**

X-Shark allows the simulation of the selected unit, in order to check the operation during the years.

Three different simulation are available for the units: (check "X-Shark" a pagina 2)

- Annual working simulation: check the Total Cost Operation of the unit during the year.
- Punctual simulation: simulation of the unit at each air external degree during the year
- Unit simulation
  Annual working simulation
  Punctual simulation

Unit modulation

• Init modulation, to check the unit at different thermic load.

# 5.4.1 🖾 Annual working simulation

To complete this simulation is necessary to select the installation site of the unit, using:

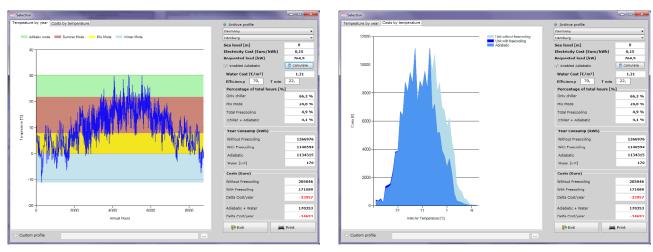

Fig. 3 - Annual simulation - Temperature profile

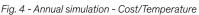

- archive profile: temperature profile for the main Cities, divided by Country, available as standard in X-Shark.
- custom profile, to load a customized profile from an Excel® file (see www.stulz.it)

The inputs of this page are:

- Country, to reduce the list of the Cities
- City where the unit will be installed. The profile is necessary to simulate the T.C.O.
- Sea level: height above sea level of the installation site.
- Electricity cost, in euro (€): cost of electricity in the installation site
- Requested load: thermal load applied to the chiller. As standard the value is the cooling capacity of the selected unit at the input conditions.
- Enable adiabatic: enable the simulation of the operation of the chiller with adiabatic system. Enabling does not involve insertion of the adiabatic system in offer.
  - water cost, in euro (€): cost of the water in the installation site.
  - efficiency of the adiabatic system
  - T min: minimum ambient operating temperature of the adiabatic system

### • Buttons:

- Calculate: to re-do the calculation after changes.
- PExit: return to Selection Page
- Print: creates the tender text

### The outputs of this simulation are

- Temperature profile graphic:
  - Blue line: temperature profile during the year
  - Green area: operating with adiabatic system ON
  - Red area: operating in cooling (compressors only)
  - Yellow area: Mix mode (Compressors + Free Cooling)
  - Light blue area: operating in total Free Cooling
- Cost/Temperature graphic:
  - Blue area: operating with adiabatic system ON
  - Light blue area: operating in cooling (compressors only)
  - Dark blue area: operating in total Free Cooling

• Table:

- Percentage of the hours during the year of the unit operating in the four modes: adiabatic, cooling, mix mode, Free Cooling
- Year consumption: energy consumption of the unit with and without Free Cooling

- • • <u>- × -</u>

• Cost (euro): calculated cost of the unit with Free Cooling and without Free Cooling. In red the annual saving

all their sizes of

This simulation will be reported in the tender text.

# 5.4.2 🖉 Punctual simulation

This simulation allows to view the modulation of the individual components throughout the operation.

To complete this simulation is necessary to select the installation site of the unit.

To do this is possible to use:

- archive profile: temperature profile for the main Cities, subdivides by Country, available as standard in X-Shark.
- custom profile, to load a customized profile from a Excel<sup>®</sup> file (see www.stulz.it)

|                          |                        | [m. e                   |                      |                     |                  |                        |                           | Requested load [kW] |                         |                    |                     |                     |                                    |  |
|--------------------------|------------------------|-------------------------|----------------------|---------------------|------------------|------------------------|---------------------------|---------------------|-------------------------|--------------------|---------------------|---------------------|------------------------------------|--|
| Archive p                | rofile                 | Italy                   |                      | •                   | Verona           |                        | •                         | Requ                | ested load              | [kW]               |                     |                     | 191                                |  |
| Custom p                 | rofile                 |                         |                      |                     |                  |                        |                           |                     |                         |                    |                     |                     |                                    |  |
| Ambient<br>Temp.<br>[°C] | Annual<br>hours<br>[h] | Load<br>request<br>[kW] | Temp<br>Evap<br>[°C] | temp<br>Cond<br>[℃] | Capacity<br>[kW] | Capacity<br>FC<br>[kW] | Fan air<br>flow<br>[m³/h] | Fan<br>Parz.<br>[%] | Compr.<br>Modul.<br>[%] | Utilization<br>[%] | npr.Abs.Pov<br>[kW] | Total<br>Abs.Energy | Total<br>Requ.<br>Energy<br>[kWht] |  |
| 35                       | 5                      | 191                     | 6,63                 | 45,73               | 180,66           | 0                      | 85500                     | 100                 | 100                     | 100                | 50,78               | 56,28               | 281                                |  |
| 34                       | 19                     | 191                     | 6,61                 | 44,74               | 182,88           | 0                      | 85500                     | 100                 | 100                     | 100                | 49,56               | 55,06               | 1.046                              |  |
| 33                       | 50                     | 191                     | 6,58                 | 43,75               | 185,08           | 0                      | 85500                     | 100                 | 100                     | 100                | 48,37               | 53,87               | 2.694                              |  |
| 32                       | 72                     | 191                     | 6,48                 | 42,75               | 186,86           | 0                      | 85500                     | 100                 | 100                     | 100                | 47,20               | 52,70               | 3.794                              |  |
| 31                       | 82                     | 191                     | 6,47                 | 41,76               | 189,07           | 0                      | 85500                     | 100                 | 100                     | 100                | 46,07               | 51,57               | 4.229                              |  |
| 30                       | 111                    | 191                     | 6,44                 | 40,78               | 191,23           | 0                      | 85500                     | 100                 | 100                     | 100                | 44,92               | 50,42               | 5.597                              |  |
| 29                       | 136                    | 191                     | 6,42                 | 39,93               | 193,05           | 0                      | 84012                     | 90                  | 100                     | 99                 | 43,60               | 49,00               | 6.664                              |  |
| 28                       | 169                    | 191                     | 6,40                 | 38,95               | 195,22           | 0                      | 84012                     | 90                  | 100                     | 98                 | 42,09               | 47,49               | 8.026                              |  |
| 27                       | 169                    | 191                     | 6,38                 | 38,24               | 196,75           | 0                      | 81340                     | 80                  | 100                     | 97                 | 41,05               | 46,45               | 7.850                              |  |
| 26                       | 212                    | 191                     | 6,37                 | 37,50               | 198,4            | 0                      | 81340                     | 80                  | 100                     | 96                 | 39,98               | 45,38               | 9.621                              |  |
| 25                       | 238                    | 191                     | 6,35                 | 36,61               | 200,34           | 0                      | 78268                     | 70                  | 100                     | 95                 | 38,75               | 44,05               | 10.484                             |  |
| 24                       | 280                    | 191                     | 6,33                 | 36,25               | 201,1            | 0                      | 78268                     | 70                  | 100                     | 95                 | 38,27               | 43,57               | 12.200                             |  |
| 23                       | 273                    | 191                     | 6,32                 | 35,54               | 202,66           | 0                      | 71036                     | 60                  | 100                     | 94                 | 37,33               | 42,53               | 11.611                             |  |
| 22                       | 270                    | 191                     | 6,31                 | 35,00               | 203,9            | 0                      | 71036                     | 60                  | 100                     | 94                 | 36,62               | 41,82               | 11.291                             |  |
| 21                       | 284                    | 191                     | 6,31                 | 35,00               | 203,9            | 0                      | 71036                     | 60                  | 100                     | 94                 | 36,62               | 41,82               | 11.877                             |  |
| 20                       | 274                    | 191                     | 6,29                 | 34,08               | 205,93           | 0                      | 61524                     | 50                  | 100                     | 93                 | 35,46               | 40,06               | 10.976                             |  |
| 19                       | 291                    | 191                     | 6,27                 | 33,75               | 206,65           | 0                      | 61524                     | 50                  | 100                     | 92                 | 35,06               | 39,66               | 11.541                             |  |
|                          |                        |                         |                      |                     |                  |                        |                           |                     | Annual e                | nergy cor          | sumption            | [kWht/a]            | 25880                              |  |
| Ex                       | it                     |                         |                      |                     |                  |                        |                           |                     | IE                      | Jnit simula        | tion                | Print               |                                    |  |

The input of this page are:

- Country, to reduce the list of the Cities
- City where the unit will be installed.
- Requested load: thermal load applied to the chiller. As standard the value is the cooling capacity of the selected unit at the inputted conditions.
- Diff. between air temperature and cond. (only for water cooled chillers): insert the delta of temperature at which is designed the condensing system
- Buttons:
  - Unit simulation: to perform the calculation. In WSA and WSW ranges the calculation can take a few minutes.
  - Faction Page
  - Print: creates an independent file with the simulation. This simulation will not be reported in the tender text.

Any lines highlighted in yellow indicate that the chiller is not able to fully meet the required load.

# 5.4.3 III Unit modulation

This simulation allows to check the selected unit in different conditions.

The input of this page are the same available in the section Input Data to select the unit, and changes according the section Options.

Is also available:

• Compressor partialization: a slider to change the modulation of the unit from 0 up to 100%.

| 🤗 Unit simulation                        |                 |                 | l    | - 0 <b>- x</b> |
|------------------------------------------|-----------------|-----------------|------|----------------|
| WPA0305FNA00000                          |                 |                 | UM   | VALUE          |
|                                          | 0               | Capacity        | kW   | 71,3           |
| Requested capacity [kW]                  |                 | Compr.Abs.Power | kW   | 17,1           |
| Tolerance [%]                            | 20              | Compr. Modul.   | %    | 75             |
| Fluid flow rate [m <sup>3</sup> /h]      | 0               | Fan air flow    | m³/h | 40.670         |
|                                          |                 | Fan Parz.       | %    | 80,0           |
| Sea level [m]                            | 0               | EER             |      | 4,2            |
| Inlet Air Temperature [°C]               | 30,             |                 |      |                |
| Inlet Fluid Temperature [°C]             | 15,             |                 |      |                |
| Outlet Fluid Temperature [°C]            | 10,             |                 |      |                |
| Inlet Air Freecooling Temperature [°C]   | 5,              |                 |      |                |
| Inlet Fluid Freecooling Temperature [°C] | 15,             |                 |      |                |
| Fluid Water                              | •               |                 |      |                |
| Condensing temperature min rule          |                 |                 |      |                |
| Compressor partialization 75             |                 |                 |      |                |
| F Exit                                   | Unit simulation | Rrint Print     |      |                |

- Buttons:
  - <u>Unit</u> simulation: to perform the calculation (the simulation is not automatic)
  - Fexit: return to Selection Page
  - = Print: creates a tender text in the simulated point.

# 5.5 Offer

A new function available in X-Shark starting from version 170721 is Offer Manager: this system allow to select many different units to create a single offer. Any offer can contain more different selections. Furthermore the Offer system allows to:

- · insert independent multiplier for each unit
- · insert different multiplier for unit and options/accessories
- apply a name to each unit
- insert note

To manage the offer, use the specific buttons in Selection form:

- Add to offer, to insert the unit selected to the open offer. If the offer is not open, a new offer will be opened
- 🖺 Offer:
  - Print, to print the recap of the offer
  - Details, to view the offer
  - Replace rif. >, to substitute a unit already in the offer
  - Open offer, to open a previous offer saved in the computer
  - New offer, to start a new offer.
  - Close offer, to close the current offer.

The offer form is divided in 4 main sections:

|             | a               |                |             | E            | conomical Da     | ata           |                 |  |
|-------------|-----------------|----------------|-------------|--------------|------------------|---------------|-----------------|--|
| Date        | domenica 28 ma  | ggio 2017 🔲 🔻  |             | Notes T      | Tot List Price 4 |               | 444760,         |  |
|             | Property        | V              | Values      |              |                  |               |                 |  |
| Name        |                 | Cu             |             |              |                  |               |                 |  |
| Number      |                 | 0              | D           | Discount: 1, |                  |               |                 |  |
| Ref.:       |                 | Vale           | ggio S/M    | т            | ot List Price    |               | 444760,         |  |
| Customer    |                 | Stulz S.       | .p.A None   |              |                  |               |                 |  |
| Payment     |                 |                | /60 dd      |              |                  |               |                 |  |
| Delivery ti |                 |                | king weeks  | v            | ew Price         |               |                 |  |
| Delivery te |                 |                | EXW         |              | Unitary          |               | Tot List Price  |  |
| Transport   |                 | not            | not inclued |              |                  |               |                 |  |
|             |                 |                |             |              | Net unitary      |               | Tot Net Price   |  |
| Ref.:       | Template        | Description    | Load offer  | Quantity     | Unit             | count<br>Acc. | Total Net Price |  |
| 001         | WPA0305FNA30000 | WPA mini - 030 | 0           | 3            | 1                | ACC.          | 174000,0        |  |
|             | W5A3001CNA00000 | WSA - 300      | 0           | 1            | 1                | 1             | 165360,0        |  |
| 002         |                 |                |             | 10           | 1                | 1             | 105400,0        |  |
| 002         | RAWB2C2A205B    | RAW - B2       | 0           |              |                  |               |                 |  |
|             | RAWB2C2A205B    | RAW - B2       | 0           | 10           |                  | -             |                 |  |
|             | RAWB2C2A205B    | RAW - B2       | 0           | 10           | -                | 1             |                 |  |
|             | RAWB2C2A205B    | RAW - B2       | 0           | 10           |                  | 1             |                 |  |
|             | RAWB2C2A2058    | RAW - B2       | 0           | 10           |                  | 1             |                 |  |
|             | RAWB2C2A2058    | RAW - 82       | 0           | 10           | -                | 1             |                 |  |
|             | RAWB2C2A205B    | RAW - 82       | 0           | 10           | -                |               |                 |  |

# 5.5.1 Offer data

In this section is possible to input all the data of the customer and the project. All the fields accept letters and numbers. In particular the fields are:

- Name to easily individuate the project
- Number of the offer
- Ref.: reference of the project (if there are more parts or offer)
- Customer. Is possible to import the data of the customer from a list, by pressing the button (see "5.5.5 Customer" a pagina 16)
- Payment, to report the payment agreements
- Delivery time

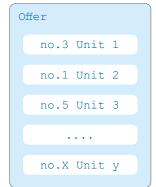

| Add to offer | 🖺 Offer 🔻 |  |
|--------------|-----------|--|
|              |           |  |

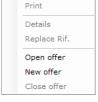

- Delivery terms, according to standard Incoterms.
- Transport: note for the transport of the units.

# 5.5.2 Offer economical data

In this section are shown:

- Tot list price: this value is the sum of the total net price of the section Offer Management.
- Discount: the multiplier that have to be applied to all the units
- Tot list price = Tot list price multiplied for the discount

# 5.5.3 View price

In this section are available 4 check buttons. Through these check buttons is possible to select which price have to be shown in the printout of the offer:

- Unitary: unitary gross price of each unit
- Net unitary: unitary net price of each unit
- Tot list price: unitary gross price of each unit multiplied for number of unit
- Tot net price: unitary net price of each unit multiplied for number of unit

Is possible to select all the buttons.

# 5.5.4 Offer management

In this section are shown the units inserted in the offer. Is possible to select a row to load, remove, duplicate or edit the unit.

- Ref.: sequential number of rows
- Template: the complete code of the unit.
- Description: editable field
- Load offer: not used
- Quantity: editable field. Number of units
- Discount
  - Unit: discount applied on the unit
  - Accessory: discount applied on the options/accessories
- Buttons:
  - Load ref.: open the selection of the unit in the row selected
  - Remove Rif.:remove the selected row
  - Ok: return to page Selection

# 5.5.5 Customer

In X-Shark is possible to archive the Customers to recall the last conditions applied.

In the section Customers are listed all the customers inserted.

Select the customer e press OK to insert the customer in the offer

| Customers STULZ S.p.A. | Company          | Stulz S.p.A.         |  |  |
|------------------------|------------------|----------------------|--|--|
| Customers              | Complete Address | vie E. Torricelli, 3 |  |  |
| Stulz S.p.A None       | Phone:           | 045 633 16 00        |  |  |
|                        | Fax              | 045 633 16 35        |  |  |
|                        | Website          | www.stulz.it         |  |  |
|                        | E-Mail           | info@stulz.it        |  |  |
|                        | Country          | Italy                |  |  |
|                        | City             | Valeggio S/M         |  |  |
|                        | Town             | Verona               |  |  |
|                        | CAP              | 37067                |  |  |
|                        | Attention        | None                 |  |  |
|                        | Ref.:            | Sorrentino           |  |  |
|                        |                  | Notes                |  |  |

# 5.6 Output

X-Shark have many outputs, depending on the documentation needed by the user.

# 5.6.1 Tender text

The main output of X-Shark is a tender text of the single unit, which contains:

- description of the selected unit, options and accessories
- data sheet of the unit
- annual simulation, if done
- layout for the selected unit
- cooling scheme
- free cooling scheme
- hydraulic scheme
- offer (only for sales profile)

### On this page you can find:

- PExit: return to Selection Page
- Print options: open the form to change the references of
   the selection (see picture at side)
- Show Prices: enable/disable the page Price
- Print: print the tender text
- **PDF**: creates a PDF file with the tender text
- Second to Doc: export the tender text in RTF file (openable with Word®).

## **i** INFORMATION

To reduce the dimensions of the file, open it in Word and re-save the file as \*.doc or \*.docx

• Sanguage: change the language of the tender text. The interface language is not involved.

|                   | is 🖉 More description 🛛 🚔 Print 🧖 Export to PDF 🛸 Export to Doc 🛛 🌍 Language 🔹 💷                                                                                                    |  |
|-------------------|----------------------------------------------------------------------------------------------------|--|
| 🖶 🍺 🖪 🚜 🗟 🗟 👩 🔍 🔍 | 🅰 🛅 🖬 🗛 56 % 🔹 🔹 🗋 🔜 🎯 🌚                                                                                                    |  |
|                   |                                                                                                    |  |
|                   | Customer                                                                                                    |  |
|                   | Offer Number<br>Date 05077076 STULZ                                                                                                    |  |
|                   |                                                                                                    |  |
|                   | DESCRIPTION                                                                                                    |  |
|                   | WPA030SFNA0000                                                                                                    |  |
|                   |                                                                                                    |  |
|                   | WPAmieri<br>The Explorer WPAmini is an air-cooled multi-scroll chiller for industrial and IT applications, which require                                                                                                    |  |
|                   | The Explorer WHP-runn is an arc-cored muth-scred chief for Industria and TL approaches, which require<br>intensive use (24H/385). The other is made for outdoor installation with nominal cooling capacity tanging<br>from 80 us to 106 kW experimized 197°C, ar 35°C1.                                                                                |  |
|                   | The range is designed to ensure continuous operation. The two cooling circuits, each equipped with 2<br>compresents in particle. Joshde or three fams and memory options quarticities the power support, suck existing                                                                                                    |  |
|                   | and redundency of the childer. Due to the 4 compression and the fan speed regulation, Explorer WPAmini<br>assures high energy of filterary and wide working limits.                                                                                                    |  |
|                   | Each Explorer MPAnini uses refrigerant gas R413A, stammum micro-channel condenser, electronic<br>expension valves, hermol state hermol exchanges and copper prime.                                                                                                    |  |
|                   | Different versions and options allow STULZ to adapt the Explorer WPArrini to customer specific<br>requirements. The position of each component is studied to ensure the resolution initiality and accessibility<br>for maintenance.                                                                                                    |  |
|                   | tor instructions.<br>The entire Explore WPAnini range complex with the limits required by EP 2018 (European Regulation<br>55501/6). The Explorer WPAnini is CE certificated and respects curvers PED requirements.                                                                                                    |  |
|                   |                                                                                                    |  |
|                   | Structure                                                                                                    |  |
|                   | The Explorer WP4rnini has a bearing frame of zinc-costed metal sheet painted with epoxy powder.<br>Predefined toke in the support structure allow the installation of anti-vitration mounts.<br>Standard color: MA(700), canage peel.                                                                                                    |  |
|                   |                                                                                                    |  |
|                   | Condenser                                                                                                    |  |
|                   | Two Micro-charmel condensersy time for each cooling cloud) and two or Three satal lines laconding to the<br>size of the chiller's compose the condensing side. The condensers are installed in longitudinal V geometry.<br>The main terrefits of the Micro-charmel ain-biert/special could sharper entities in a landing in a landing to the increased |  |
|                   | heat transfer from the refrigerent to the air and entergerent of the exchange entering in autimum and the included<br>heat transfer from the refrigerent to the air and entergerent of the exchange surface and simultaneous<br>exduction of the refrigerent change. Both leads to a high energy efficiency of the chiler.                             |  |
|                   | The speed of the standard AC axial fam is managed through a cut phase device by the electronic controller<br>SEC. baw, which ensures the context condensing temperature of each costing circuit.                                                                                                    |  |
|                   |                                                                                                    |  |
|                   | Evaporator<br>The evaporator is a branch plate water-to refrigerant heat exchanger.                                                                                                    |  |
|                   | The evaporator is a transfer plate water to enforgement heat exchanger.<br>Standard view the evaporator is hully covered with 10 mm of UV and atmospheric agent resistant thermal<br>insulator. The evaporator is equipped with change list/hange/even valves.                                                                                         |  |
|                   | Hydraulic connections: 2° 1/2 Victaulici0                                                                                                    |  |
|                   | Compressor                                                                                                    |  |
|                   | The compressors are installed in a closed compartment. Each costing circuit has two hermetic sonal<br>whoever compressors installed in senders.                                                                                                    |  |
|                   | entrepart compressors installed in turners.<br>Each compressor is equipped with a connected oil heater and magnetic and thermal protector.<br>The electronic controller SEC has manages all compressors independently. The modulation of the cooling                                                                                                   |  |
|                   | capacity consists of 4 steps: 25/507/51004.<br>The full cooling capacity is activitied fiftee other writching on the chiller.                                                                                                    |  |
|                   | But 1973                                                                                                    |  |
|                   |                                                                                                    |  |

int opt

Offer Nu

Offer validit

Print options

erdi 6 luglio 2018

Cancel Confirm

.....

# 5.6.2 Offer

Recap of the offer where is possible to find:

- List of units with prices, total and note
- Recap of each Unit with list of options and accessories selected

On this page you can find:

- Factor Exit: return to Selection Page
- Print options: open offer form
- Sonly summary: enable/ disable the recap of each units
- Print: print the offer
- Export to PDF: creates a PDF file with the offer
- Second to Doc: export the offer in RTF file (openable with Word®)
- Sanguage: change the language of the offer. The interface language is not involved.

# **5.6.3 Punctual simulation**

Is possible to export the Punctual simulation.

On this page you can find:

- **F**Exit: return to Simulation Page
- Print options: open the form to change the references of the simulation
- Print: print the offer
- **PDF**: creates a PDF file with the offer
- Second to Doc: export the simulation in RTF file (openable with Word®)
- • Language: change the language of the simulation The interface language is not involved.

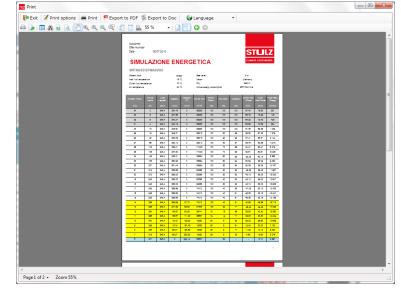

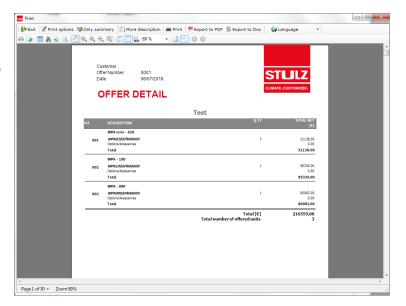

# 6. Prepare a quick selection

Here after, an example of a quick selection of a unit. We would select:

- an air cooled chiller with screw compressors
- version with Free Cooling
- n°1 pump
- Cooling capacity: 750 kW
- Air ambient temperature: +32°C
- Fluid temperature (In/Out): +15/
- Fluid: water + 30% of ethylene gl

### 1.Start new simulation

by clicking on the button Product

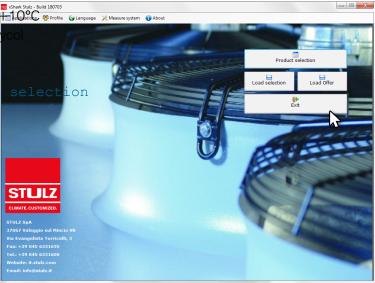

#### 2.Input the request

Start to select the main features of the unit in Options section:

- Products: select WS-Air cooled screw (376÷1260kW)
- Configuration: axial fans
- Application: standard
- Mode: select Free Cooling
- Version: select Standard
- Power supply: 400/3/50
- Hydronic kit:select1 Pump

Now move to the section

Input Data and insert:

- Requested capacity[kW]:500
- Tolerance[%]:20
- Fluid flow rate[m<sup>3</sup>/h]:0
- Sea level[m]:0
- Inlet air temperature[°C]:32

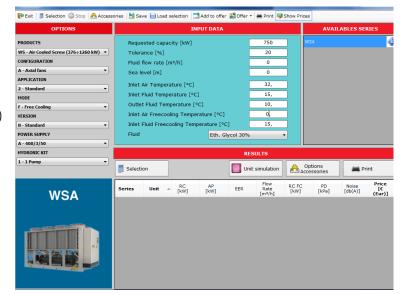

- Inlet fluid temperature[°C]:15
- Outlet fluid temperature[°C]:10
- Inlet Air Free Cooling[°C]:0
- Inlet fluid Free Cooling[°C]:15
- Fluid: Eth. Glycol 30%

## 3.Select the unit

Press the button Selection and select the unit that meet the request. In this case select the WSA320

| PExit Selection Stop Acces            |        | we Ecode     |             | PUT DATA         | - Oner    |                        |               |                        | ABLES SE         | RIES                  |
|---------------------------------------|--------|--------------|-------------|------------------|-----------|------------------------|---------------|------------------------|------------------|-----------------------|
| PRODUCTS                              | Bogu   | ested capa   |             |                  |           | 750                    |               | WSA                    |                  | 0                     |
| WS - Air Cooled Screw (376÷1260 kW) - |        | ance [%]     | City [Kvv]  |                  |           | 20                     |               |                        |                  |                       |
| CONFIGURATION                         |        |              | - 4 - 2     |                  |           | 20                     |               |                        |                  |                       |
| A - Axial fans                        |        | flow rate [r | mə/nj       |                  | Ļ         | -                      | -             |                        |                  |                       |
| APPLICATION                           | Sea    | level [m]    |             |                  | L         | 0                      |               |                        |                  |                       |
| 2 - Standard -                        | Inlet  | Air Tempera  | ature [°C]  |                  |           | 32,                    |               |                        |                  |                       |
| MODE                                  | Inlet  | Fluid Temp   | erature [°C | 1                | Γ         | 15,                    |               |                        |                  |                       |
| F - Free Cooling 🔹                    | Outle  | et Fluid Tem | perature [  | PC1              | Ē         | 10,                    | 1             |                        |                  |                       |
| VERSION                               | Inlet  | Air Freecoo  | lina Tempe  | -<br>rature [ºC] |           | 0,                     | -             |                        |                  |                       |
|                                       |        | Fluid Freec  | · ·         |                  | -1 [      | 15,                    | - 1           |                        |                  |                       |
| N - Standard -                        | Fluid  |              | ooning rein |                  | -         |                        |               |                        |                  |                       |
| POWER SUPPLY                          | Fiuld  |              |             | Eth. G           | lycol 30% |                        |               |                        |                  |                       |
| A - 400/3/50 V                        |        |              |             |                  |           |                        |               |                        |                  |                       |
|                                       |        |              |             |                  | RE        | SULTS                  |               |                        |                  |                       |
| 1 - 1 Pump 👻                          | Select |              |             |                  | 💹 Unit    | simulation             | ه ا           | Options<br>accessories | 🚔 Pi             | rint                  |
| WSA                                   | Series | Unit         | RC<br>[kW]  | AP<br>[kW]       | EER       | Flow<br>Rate<br>[m²/h] | RC FC<br>[kW] |                        | Noise<br>[db(A)] | Price<br>[€<br>(Eur)] |
| WSA                                   | WSA    | 250          | 609,2       | 183,2            | 3,3       | 113,4                  | 543,2         | 62,14                  | 69,2             | 225540,00             |
|                                       | WSA    | 280          | 649,2       | 209,2            | 3,1       | 120,8                  | 553,3         | 7 62,53                | 69,6             | 226820,00             |
|                                       | WSA    | 300          | 712,1       | 235,3            | 3         | 132,5                  | 568           | 63,09                  | 69,6             | 231215,00             |
|                                       | WSA    |              |             |                  | 3,2       |                        |               |                        |                  |                       |
|                                       |        |              |             |                  |           |                        |               |                        |                  |                       |

### 4.Add Options/accessories

Press the button Accessories to open the form.

Select the items needed by flagging the square on the left.

The options will change the code visible on the top of the window.

Press VOK to return to Selection page.

| Options A | ccessories                           |           |   |
|-----------|--------------------------------------|-----------|---|
|           | WSA3202FNA102GG                      |           |   |
| Standa    | rd Custom                            |           |   |
|           | Description                          | Price (€) | * |
|           | OPTIONS                              |           |   |
|           | G - Epoxy painted coils              | T.B.E.    |   |
|           | I - Water coil cataforesis           | T.B.E.    |   |
|           | Automatic switching on second supply | 10072     |   |
|           | Electronic Flow Switch               | 602       |   |
|           | Lower Protective Grids               | 2600      | - |
|           | Upper Protective Grids               | 2424      | - |
|           | Magnetothermic switches              | 4560      |   |
|           | Energy meter                         | 1416      |   |
|           | Antifreeze heaters                   | 875       |   |
|           | Hydraulic system manual filling      | 220       |   |
|           | Power factor correction capacitors   | 4684      |   |
|           | Manual valve on compressor suction   | 2334      |   |
|           | Soft Start                           | 11704     |   |
|           | ACCESSORIES                          |           |   |
|           | Anti vibration mounts                | 3980      |   |
|           | Air filters                          | 4670      |   |
|           | Water filters                        | 4545      | - |
|           | Print                                | 🗸 ок      |   |

# 4.Simulate the unit

Press the button ■Unit simulation and select Annual working simulation. Select as Country Italy, and as City Milan. Insert cost of electrical energy as 0, 15€/kWh and put Reques load as 750kW. Press ■ Calculate to check the result.

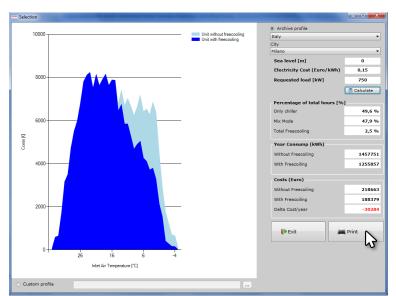

#### **XSHARK - USER GUIDE**

#### **5.Print/Export the tender text**

Press the button Print. In the form Print Options insert the reference of the selection and the number of the offer. Starting from the X-Shark version 170526 those two items are mandatory. Press Confirm to create the tender text.

| rint options |                        |
|--------------|------------------------|
|              | Print options          |
| Customer     | STULZ S.p.A.           |
| Offer Number | 17GS0021               |
| Date         | venerdi 26 maggio 2017 |
|              | Cancel Confirm         |

In the new form select the preferred modality to export the selection.

Press Press Exit to return to Selection page, to start a new selection.

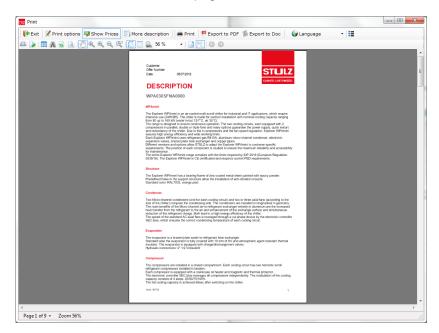

# 7. Prepare a offer

Here after, an example for a offer with more different units. To select the unit, please refers to the chapter "6. Prepare a quick selection" a pagina 19.

## 1.Create a new offer

From the main page, start a new simulation by clicking on the button Product selection

In Selection page press the button 2 Offer and than New Offer

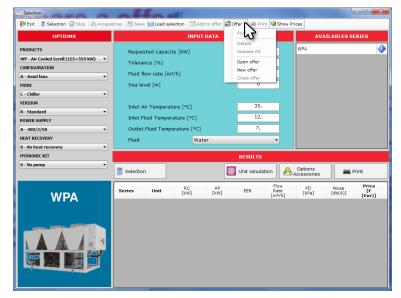

### 2.Fill the data

Fill the section Offer data.

Press button OK to return to the Selection page

If not already done, the software will ask to save the offer.

| Offer Data   |            |             |                  |          | Economical     | Data |                 |
|--------------|------------|-------------|------------------|----------|----------------|------|-----------------|
| Date         | martedì 30 | maggio 2017 |                  | Notes    | Tot List Price |      | 0,              |
|              | Property   |             | Values           |          | 7              |      |                 |
| ame          |            |             | STULZ S.p.A.     |          |                |      |                 |
| umber        |            |             | 17GS0001         |          | Discount:      |      | 1,              |
| ef.:         |            |             | Valeggio S/M     |          | Tot List Price |      | 0,              |
| istomer      |            |             | Stulz S.p.A None |          | Torestrice     |      |                 |
| ayment       |            |             | 30/60dd          |          |                |      |                 |
| elivery time | :          |             | 12 working weeks |          | View Price     |      |                 |
| elivery term | :          |             | EXW              |          |                |      | Tot List Price  |
| ransport     |            |             | not included     |          | Unitary        |      | Tot List Price  |
|              |            |             |                  |          | Net unitar     | у    | Tot Net Price   |
| ffer Manaç   | ement      |             |                  |          |                |      |                 |
| Ref.:        | Template   | Description | Load offer       | Quantity | Discou         | Acc. | Total Net Price |
|              |            |             |                  |          |                |      |                 |
|              |            |             |                  |          | Load Ref.      | Re   | move Rif. Ok    |

### 3.Select and add unit

Select the first unit needed. For the procedure see chapter "6. Prepare a quick selection" a pagina 19, points 2, 3, 4.

When the selection is completed press the button Add to offer.

| Selection - Offer: STULZ S.p.A Valeggio S/N |              |             |              |              |           |                        |               |                    |                  | - 0 ×                 |
|---------------------------------------------|--------------|-------------|--------------|--------------|-----------|------------------------|---------------|--------------------|------------------|-----------------------|
| 📴 Exit 📑 Selection 🔘 Stop 🔒 Access          | ories 🛛 🚼 Sa | ve 🗎 Load   | selection 📘  | Add to offer | 👪 Offer 🝷 | 🚔 Print 😼              | Show Prices   |                    |                  |                       |
| OPTIONS                                     |              |             | IN           | PUT DATA     | o offer   |                        |               | AVAI               | LABLES SE        | RIES                  |
| PRODUCTS                                    | Requ         | ested capa  | city [kW]    |              |           | 750                    | w             | SA                 |                  | <b></b>               |
| WS - Air Cooled Screw (376÷1260 kW) 🔻       | Toler        | ance [%]    |              |              | Ē         | 20                     |               |                    |                  |                       |
| CONFIGURATION                               | Fluid        | flow rate [ | m³/h]        |              | Ē         | 0                      | -             |                    |                  |                       |
| A - Axial fans 🔹                            | Sea I        | evel [m]    |              |              | Ē         | 0                      |               |                    |                  |                       |
| APPLICATION                                 |              |             |              |              |           | 22                     |               |                    |                  |                       |
| 2 - Standard 💌                              |              | Air Temper  |              |              | Ľ         | 32,                    |               |                    |                  |                       |
| MODE                                        |              |             | erature [°C  |              |           | 15,                    |               |                    |                  |                       |
| F - Free Cooling                            | Outle        | t Fluid Ten | operature [° | C]           | L         | 10,                    |               |                    |                  |                       |
| VERSION                                     | Inlet        | Air Freeco  | oling Tempe  | rature [°C]  |           | 0,                     |               |                    |                  |                       |
| N - Standard 👻                              | Inlet        | Fluid Freed | ooling Temp  | erature [°C  | i) 🗌      | 15,                    |               |                    |                  |                       |
| POWER SUPPLY                                | Fluid        |             |              | Eth. G       | lycol 30% |                        | -             |                    |                  |                       |
| A - 400/3/50 🔹                              |              |             |              |              |           |                        |               |                    |                  |                       |
| HYDRONIC KIT                                |              |             |              |              | RES       | ULTS                   |               |                    |                  |                       |
| 1 - 1 Pump •                                | Select       | ion         |              |              | Unit      | simulation             |               | otions<br>essories | Pr               | int                   |
| WSA                                         | Series       | Unit        | RC<br>[kW]   | AP<br>[kW]   | EER       | Flow<br>Rate<br>[m²/h] | RC FC<br>[kW] | PD<br>[kPa]        | Noise<br>[db(A)] | Price<br>[C<br>(Eur)] |
|                                             | WSA          | 250         | 609,2        | 183,2        | 3,3       | 113,4                  | 543,2         | 62,14              | 69,2             | 225540,00             |
|                                             | WSA          | 280         | 649,2        | 209,2        | 3,1       | 120,8                  | 553,7         | 62,53              | 69,6             | 226820,00             |
|                                             | WSA          | 300         | 712,1        | 235,3        | 3         | 132,5                  | 568           | 63,09              | 69,6             | 231215,00             |
|                                             | WSA          | 320         | 789,7        |              |           |                        |               |                    |                  |                       |
|                                             |              |             |              |              |           |                        |               |                    |                  |                       |

Press Offer, than Details to open the Offer form.

A new row is available in the section Offer Manager.

Select the row by clicking on it. With a double click is possible to change:

- Description: name of the unit
- Quantity: number of unit
- Discount: multiplier

Use the button at the lowest part of the window to:

- Load ref.001: open the unit selected in Selection page.
- Remove Rif.001: remove the selected row
- Ok: return to Selection page and proceed to other selections

#### 4.Add/Replace unit

Press OK button to return to the Selection page. Select a different unit and press:

- 🖻 Add to offer, to add the unit to the offer list
- replace a unit already insert, by pressing Offer, Replace Rif. and than selecting the unit to be replaced.

| 🔓 Offer 🔻                              |                                    |
|----------------------------------------|------------------------------------|
| Print                                  |                                    |
| Details                                |                                    |
| Replace Rif. 🕨                         | 001 -> WSA3202FNA10000 - WSA - 320 |
| Open offer<br>New offer<br>Close offer | 3                                  |

| Name         Thut S.e.A.         Decount         L           Rd.1         Widegio SM         Tat Lat Proce         Tat 2000           Rd.2         Widegio SM         Tat Lat Proce         Tat 2000           Payment         30(60d         Obleway time:         Tat 2000         Tat 2000           Delivery time:         12 uorking weaks         EW         Test 2000         Tat 2000         Tat 2000                                                                                                    |           |          |             |              |          |                |       |                 |
|----------------------------------------------------------------------------------------------------|-----------|----------|-------------|--------------|----------|----------------|-------|-----------------|
| Name#     LACK901       Rad_     Vielogi S/M       Catomer     Build S.p.A. Hone       Parment     300/064       Delivery time:     12 working weeks       Delivery time:     12 working weeks       Delivery time:     12 working weeks       Delivery time:     12 working weeks       Othery time:     12 working weeks       Delivery time:     12 working weeks       Othery time:     12 working weeks       Othery                                                                                                    |           |          |             |              |          |                |       |                 |
| Outcome         Spuid Sp.4. Hone         Total Rive         Loss           Prement         30/40/4         12 working weeks         Week Price         Image: Spain and Spain and Spain |           |          |             |              |          | Discount:      |       |                 |
| Payment         D0/60d           Deriver time:         22 working weaks           Deriver time:         DW           exit included         Week Price           Off Paragement         In control time           Ref. 1         Complexit           Ref. 3         Templete           Description         Lass offer           Questry         Utic Acc.           OD1         Weak2007/MA1000           Weak2007/MA1000         Wook - 201                                                                                                    |           |          |             |              |          | Tot List Price |       | 1027            |
| Delaws trans:<br>Delaws trans:<br>Transport                                                                                                    |           |          | Stul        |              |          |                |       |                 |
| Delivery term:     DW       Transport     Off in Unitary       Total List Price       Offer Hanagement       Edf.a     Template       Description     Load offer       Questry     Unitary       Unitary     Total List Price                                                                                                    |           |          |             |              |          |                |       |                 |
| Tresport     In ot included     Unitary     Total lat Price       Offer Management     Description     Load offer     Quantity     Use of the Price       Met     Template     Description     Load offer     Quantity     Use of the Price       001     WinkUbstrinkLisblop     Mode-328     6     3     6.4     9.44                                                                                                    |           |          | 12          |              |          | /iew Price     |       |                 |
| Intersport not sources<br>Offer Hanagement<br>Ref.: Templete Description Lead offer Quantity Ult Acc.<br>001 Vok32007h418600 Vr24 + 228 8 3 0 6 € 6 120                                                                                                    |           | nm:      |             |              | P        | Unitary        |       | Tot List Price  |
| Offer Management         Discount           Ref.         Template         Description         Load offer         Quantity         Unit         Acc.         Total Net Price           001         Works/bit/PMA33060         Works-228         5         1         6/F         5,4/F         352                                                                                                    | Transport |          |             | tot included |          |                |       | Tet Net Drive   |
| Ref.:         Template         Description         Load offer         Quantity         Discount         Total Net Price           001         W05A32537NAL0060         W05A-322         0         1         0,4         0,44         100                                                                                                    |           |          |             |              | L        |                | ,     | W TOCHECHICE    |
| Ref.:         Template         Description         Load offer         Quantity         Unit         Acc.         Total Net Price           001         WGXQ22PM410000         WGA-328         0         3         6.6         6.4         31                                                                                                    | Offer Man | agement  |             |              |          |                |       |                 |
| 001 WeA12027RA18080 WEA - 228 0 1 6,4 0.44 220                                                                                                    |           |          |             |              | 0        | Dis            | count |                 |
|                                                                                                    |           |          |             |              |          |                |       |                 |
|                                                                                                    |           | remplate | Description | Load offer   | Quanticy | Unit           | Acc.  | Total Net Price |
|                                                                                                    | 001       |          |             |              |          | _              |       |                 |

# 7.Print In Selection page press Offer, than Details to open create the output of the offer.

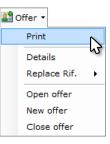

In the new form select the preferred modality to export the selection.

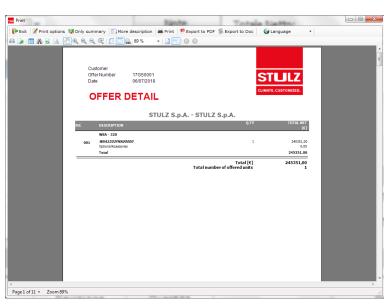

## 7.Close offer

Press FExit to return to Selection page.

To close the offer press Offer, than Close offer.

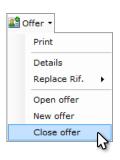

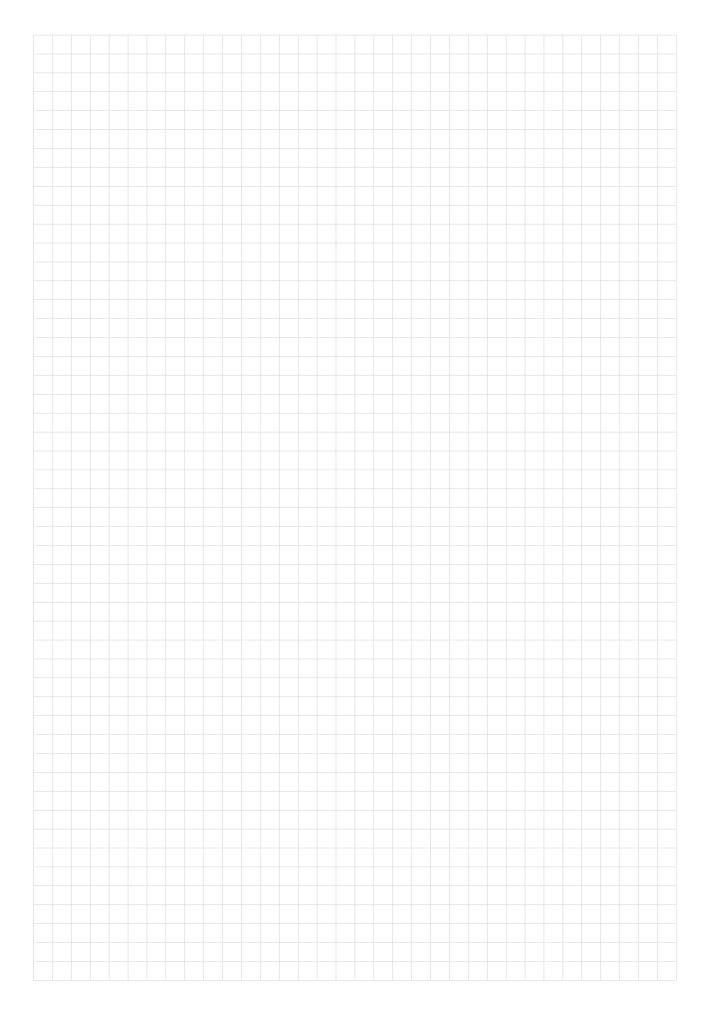

# 8. Privacy

#### Starting from the X-Shark version 170721 the user agree to the following privacy notice.

STULZ S.p.A.

Via E. Torricelli, 3 37067 Valeggio sul Mincio (VR) Tel. +39 045 - 6331600 Fax +39 045 - 6331611 info@stulz.it www.stulz.it

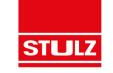

# INFORMATION PROVIDED PURSUANT TO ART. 13 OF LEGISLATIVE DECREE 196 OF 30 JUNE 2003 (" PRIVACY CODE")

#### 1. Controller of processing

The processing controller is **STULZ S.p.A.**, with registered office in Valeggio Sul Mincio (Italy). The controller can be contacted at the following e-mail address: <u>setup@stulz.it</u>, and the following phone number +39 045 6331 600.

#### 2. Source of personal data

Personal data (e.g. personal details, phone number, e-mail, etc.) is collected directly by the interested party, by filling in a specific paper form, sending e-mails or on-line forms.

#### 3. Processing purpose

STULZ S.p.A. will process your personal data for the following purposes:

- 1) to supply the service requested or to fulfil contractual obligations undertaken with the interested party;
- 2) to comply with legal obligations;

3) for aggregated and anonymous statistics, to monitor and improve products or services supplied and satisfy the needs of the interested party;

4) to send information and promotional communications via e-mail, and newsletters from STULZ S.p.A. related to its initiatives and/or of subsidiaries and/or associated companies;

#### 4. Providing data and consequences if consent to processing is not given

Providing your data for the purposes in points 1), 2), 3) and 4) of art. 3 is obligatory. That processing is needed to enable use of the service supplied with the software used; a refusal by you to provide the data in question would mean it could not be used.

#### 5. Data processing method

Your data will mainly be processed using electronic or automated tools; based on methods and with means that guarantee the security and confidentiality of the data itself, in compliance with legislative decree 196, of 30 June 2003 and relative Annex B). In particular, all the technical, digital, organisational, logistic and security procedure measures will be adopted to guarantee the right level of protection of data established by law; only allowing persons appointed by the Controller, or Managers possibly appointed, to access the data.

#### 6. Communication of data

The data provided by you, for purposes described in art. 3, can be made known to employees and/or collaborators of STULZ S.p.A., appointed to process data, and be communicated to the following parties:

a) associated companies and subsidiaries;

b) third party companies appointed by **STULZ S.p.A.** to perform specific stages of the services provided; c) third party companies or consultants appointed to install, maintain, update, manage the hardware and software of **STULZ S.p.A**.;

d) all public and/or private subjects, individuals and/or companies (administrative, fiscal and legal consultancy firms), if communication is needed or functional to correct compliance with contractual obligations undertaken related to the services provided, as well as legal obligations;

e) all subjects (including Public Authorities) who have access to data through regulatory or administrative measures. Personal data provided by you and then processed to manage the service is not circulated.

#### 7. Right to access personal data

Pursuant to art. 7 of legislative decree 196, of 30 June 2003, the interested party has the right to: a) be given confirmation as to whether his/her personal data is being held or not and be informed about this in an intelligible way;

**1**/2

X-Shark can make statistical recordings of the selections made. This data is used by STULZ S.p.A. to evaluate the major market demands and to evaluate new implementations/modifications of their products.

The data is the sole property of STULZ S.p.A. and not sold to third parties.

| b) obtain, fro                                                                                                    | m the processing Contr                                                                                                    | oller:                                                                                                    |                                                                                                    |                                                                                                    |  |
|----------------------------------------------------------------------------------------------------|----------------------------------------------------------------------------------------------------|----------------------------------------------------------------------------------------------------|----------------------------------------------------------------------------------------------------|----------------------------------------------------------------------------------------------------|--|
|                                                                                                    |                                                                                                    |                                                                                                    |                                                                                                    |                                                                                                    |  |
| processed us<br>- the identific<br>- indication or<br>representativ<br>c) obtain:<br>- updating, re<br>- cancellation<br>data that has<br>- certification<br>communicate<br>disproportion<br>d) object, full<br>- for legitima<br>- to the proce<br>perform mark<br>The above rig<br>The right of t<br>automated co<br>to partially ex | sing electronic means;<br>tation details of the pro-<br>f the subjects or subjec-<br>res appointed for the Si-<br>ectification or integration,<br>transformation into ar-<br>to be stored for the pu-<br>of the fact that the co-<br>ed or circulated to; unle-<br>nate to the right being p-<br>y or partially:<br>te reasons, to his/her data f-<br>ket surveys or for com-<br>ghts may be exercised to<br>he interested party to o<br>contact mode, is extended<br>tercise that right, pursu | cess Controller;<br>et categories the data can<br>tate territory, parties response<br>on of his/her data;<br>in anonymous format or blo<br>rposes for which it was contents of the above operat<br>ss that compliance would<br>irotected;<br>ata being processed, ever<br>or commercial purposes of<br>hercial communications.<br>by contacting the Controlle<br>bject to his/her data being<br>ad to traditional modes; ho | be communicated to or wh<br>onsible or appointed;<br>becking of data processed i<br>llected or then processed<br>tions have been notified to<br>be impossible or involve u<br>in if pertinent to the collect<br>r to be sent advertising or<br>er at the address and numi<br>g processed for marketing<br>owever, with no prejudice t<br>er b), of the Code; that is, ir | the parties data was<br>se of means manifestly<br>ion purpose;<br>direct sales material or to<br>ber given in art. 1. |  |

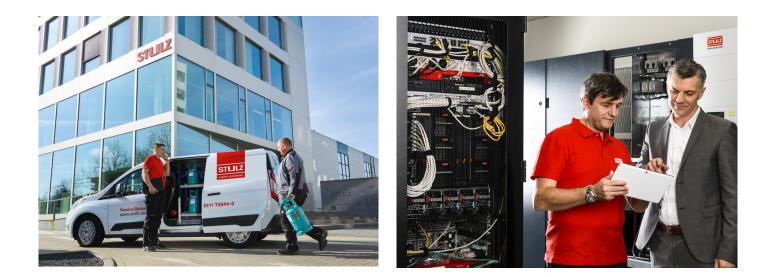

# STULZ Top Service – more than fast emergency assistance

=

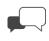

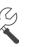

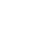

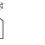

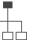

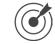

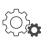

Advice

Maintenance

Implementation Test Center

Technical

Climate Customized

Service-Portal

For general questions about our products and services, you can reach us on weekdays from 8 – 18 at phone 0039 045 6331615.

Or contact directly our representative in your area:

HEADQUARTERS HAMBURG GERMANY

## OTHER AREAS on

Tel. +49 040 / 5585-238 www.stulz.com service-hamburg@stulz.de

# STULZ S.P.A. ITALY

Valeggio sul Mincio (VR) Tel. +39 045 / 6331615 aftersales@stulz.it